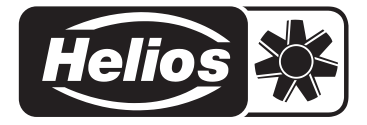

## Montage- und Betriebsvorschrift Nr. 91527.002 Dachventilator DV EC... Pro mit EC-Technologie

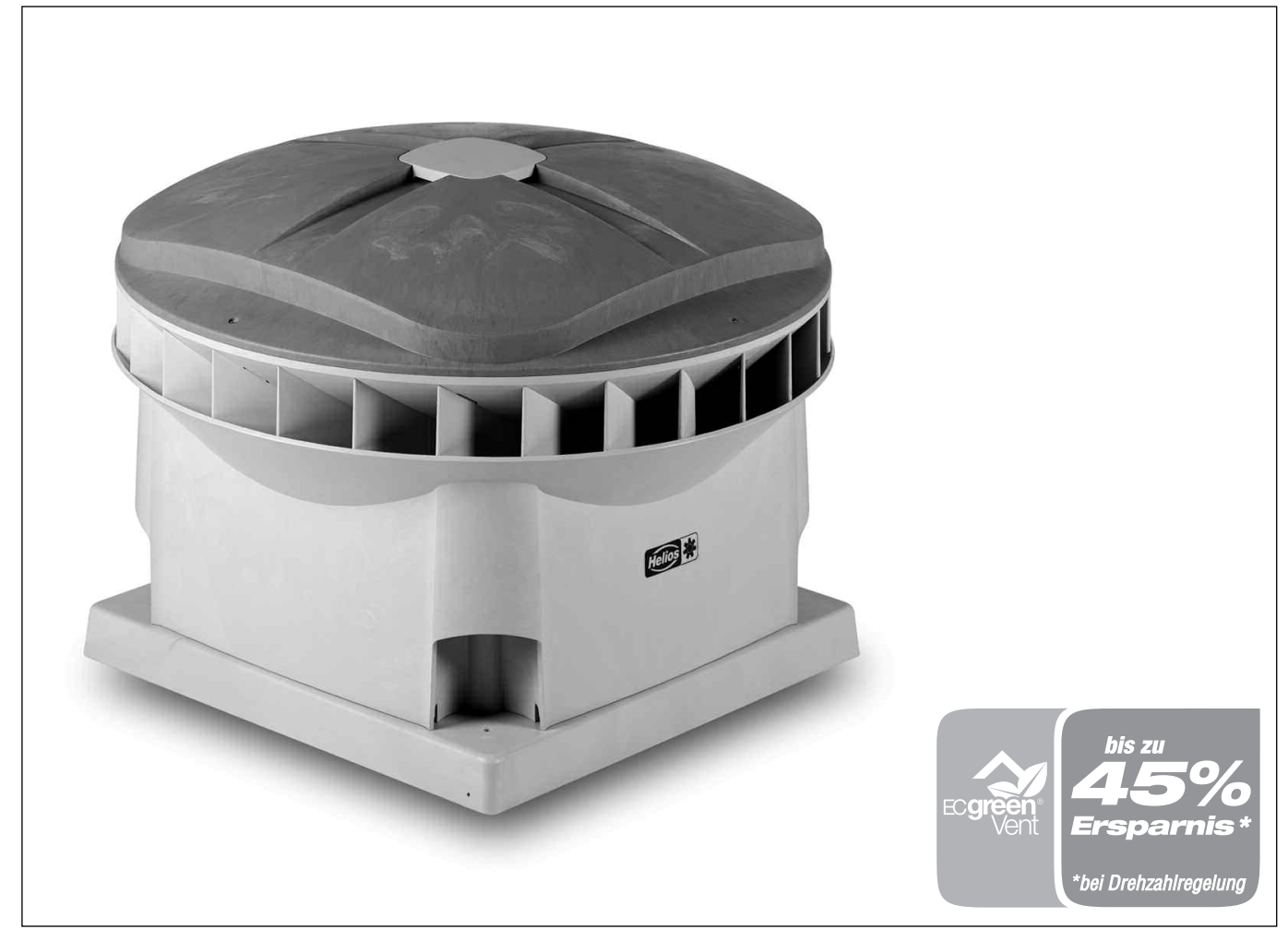

# Für Zentralentlüftungs-System ZLS

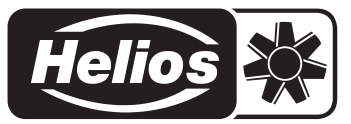

**Für den Anschluss und die Konfiguration, sowie die Bedienung des Bedienterminals BDT bzw. der Software, bitte die ZLS-DVEC SCHNELLÜBERSICHT (Nr. 92870) zu Rate ziehen.**

## **1. Vorwort**

**Diese Montage- und Betriebsvorschrift enthält Informationen zur Installation und Wartung des Dachventilators DV EC... Pro.**

**Die Anleitung bezieht sich auf folgende Typen:**

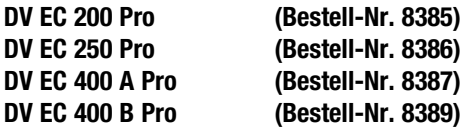

**Lesen Sie sich diese Anleitung aufmerksam durch, bevor Sie mit der Installation oder Wartung des Ventilators beginnen.**

## **2. Garantie und Haftung**

#### **2.1 Allgemeines**

Für den DV EC... Pro-Dachventilator gelten die allgemeinen Verkaufsbedingungen von Helios Ventilatoren.

#### **2.2 Garantieansprüche - Haftungsausschluss**

Wenn die vorausgehenden Ausführungen nicht beachtet werden, entfällt unsere Gewährleistung und Behandlung auf Kulanz. Gleiches gilt für abgeleitete Haftungsansprüche an den Hersteller.

#### **Die Garantie erlischt, wenn:**

- die Installation nicht vorschriftsgemäß durchgeführt wurde;
- Mängel durch falschen Anschluss entstanden sind,
- der Ventilator unsachgemäß benutzt wurde oder stark verschmutzt ist;
- Reparaturen ohne Genehmigung des Lieferanten durchgeführt wurden.

Kosten für Montage bzw. Demontage vor Ort fallen nicht unter die Garantie.

Falls während der Garantiezeit ein Defekt auftritt, so muss dies dem Installateur gemeldet werden.

Diese Anleitung enthält alle Informationen, die zu einer sicheren und optimalen Installation des Dachventilators DV EC...Pro beitragen. Außerdem soll Sie Ihnen als Nachschlagewerk bei Service- und Wartungsarbeiten dienen, so dass diese fachgerecht durchgeführt werden können.

Als Ergänzung kann die ZLS-DVEC Schnellübersicht herangezogen werden.

Diese Montage- u. Betriebsvorschrift wurde von Helios mit größter Sorgfalt zusammengestellt. Daraus können jedoch keinerlei Rechte abgeleitet werden. Außerdem behält sich Helios das Recht vor, ohne vorherige Ankündigung den Inhalt dieses Dokuments zu ändern.

*Helios wünscht Ihnen viel Freude an Ihrem DV EC... Pro-Dachventilator.*

#### **2.3 Haftung**

Der DV EC... Pro wurde zum Absaugen (auch verunreinigter) Luft entwickelt, die diagonal ausgeblasen wird. Jede andere Verwendung wird als 'unsachgemäße Verwendung' betrachtet und kann zu Be-schädigungen am Gerät oder zu Personenschäden führen, für die der Hersteller nicht haftbar gemacht werden kann.

#### ■ Elektrischer Anschluss und Eingriffe am Ventilator dürfen nur von einer autorisierten Elektrofachkraft vorgenommen werden.

- Der Hersteller haftet für keinerlei Schaden, der auf folgende Ursachen zurückzuführen ist:
- Nichtbeachtung der in dieser Anleitung aufgeführten Sicherheits-, Bedienungs- und Wartungshinweise;
- Einbau von Ersatzteilen, die nicht vom Hersteller geliefert wurden;
- normaler Verschleiss.

**!**Abbildungen und Angaben unverbindlich. Technische Änderungen vorbehalten.

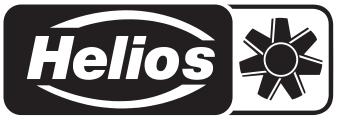

## **3. Sicherheit / 4. Technische Angaben**

#### **Sicherheit**

Für einen verantwortungsvollen Einsatz des DV EC... Pro-Dachventilators, aber auch für Ihre eigene Sicherheit und die Sicherheit anderer, sind nachstehende Sicherheitsvorschriften unter allen Umständen zu befolgen:

#### **3.1 Allgemeine Sicherheitsvorschriften**

- Befolgen Sie unter allen Umständen die in dieser Anleitung genannten Sicherheitsvorschriften und Hinweise.
- Sorgen Sie dafür, dass der Ventilator bzw. die noch nicht verankerten Teile des Ventilators und Werkzeug nicht fallen/wegwehen oder auf eine andere Weise Schäden oder Verletzungen verursachen können.
- Sorgen Sie dafür, dass bei einem vollständig oder teilweise montierten Ventilator niemand drehende oder unter Spannung stehende Teile berührt.
- Lassen Sie einen (teilweise) demontierten Ventilator, der an das Stromnetz angeschlossen ist, niemals unbeaufsichtigt.
- Sorgen Sie dafür, dass stromführende Teile nicht mit Feuchtigkeit in Berührung kommen.
- Der Ventilator muss so montiert werden, dass an den Seiten, an denen er nicht durch ein Schutzgitter gesichert ist, keine Gefahr beim Berühren durch Personen entsteht (siehe DIN EN ISO 13857).
- Bei der Montage darf keine Feuchtigkeit in die Steuereinheit gelangen. Bei Regen oder Nebel muss die Steuerung abgedeckt werden!

#### **3.2 Symbole**

In dieser Anleitung können folgende Symbole vorkommen:

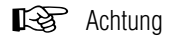

#### **4.1 Allgemeine Spezifikationen**

#### **Eigenschaften des Ventilators**

Die folgenden Diagramme (Seite 4) zeigen die Luftleistung bei verschiedenen Drehzahlen.

#### **Druckseitiger Geräuschwert**

Der druckseitige (= Luftaustrittsseite) Schalldruckpegel in dB(A) wurde in einer Entfernung von 4 Metern in horizontaler Richtung unter Freifeldbedingungen und freier Ansaugung gemessen  $(Ref. 2 \cdot 10^{-5} \text{ N/m}^2).$ 

Je größer der Abstand zur Geräuschquelle (= Ventilator) ist, umso mehr nimmt der Lärmpegel ab. Bei Verdoppelung der Entfernung ca. 6 dB(A).

#### **Saugseitiger Geräuschwert**

Die saugseitige Schallleistung in dB(A) wurde an der Ansaugseite des Ventilators gemessen (Ref. 10<sup>-12</sup> W).

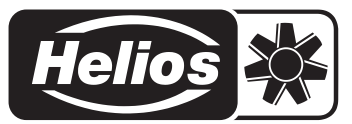

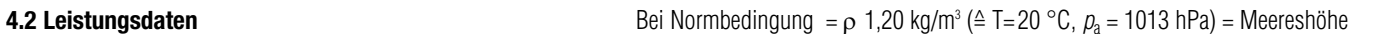

■ DV EC 200 Pro – Strom- und Geräuschwerte, leistungsabhängig

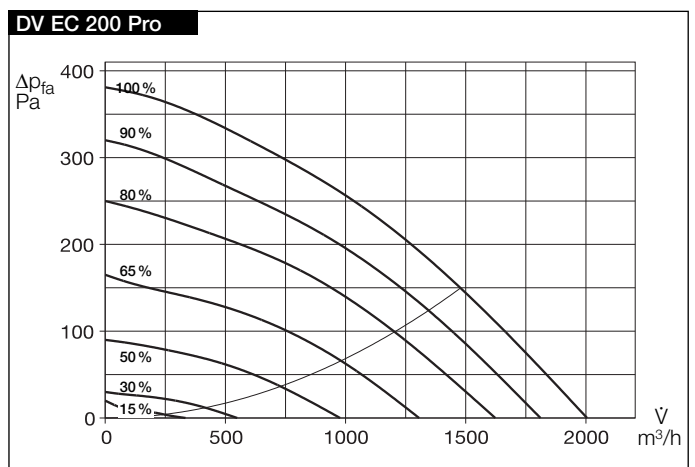

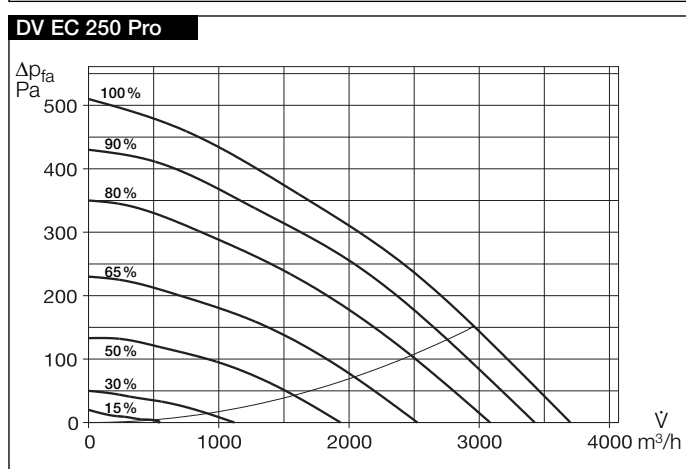

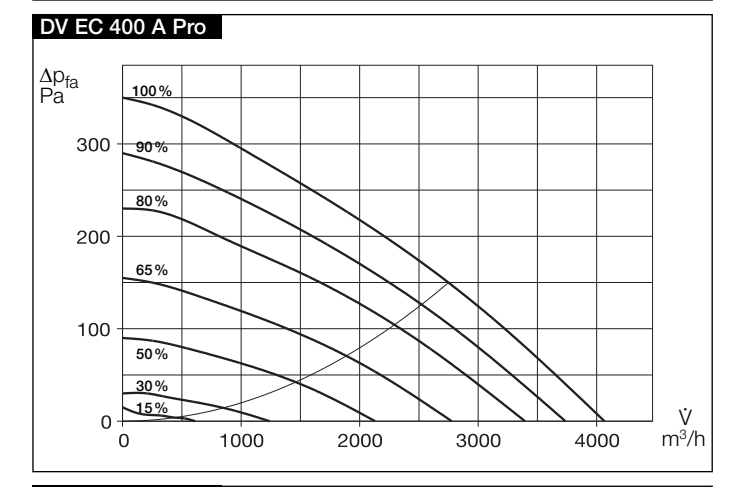

#### DV EC 400 B Pro

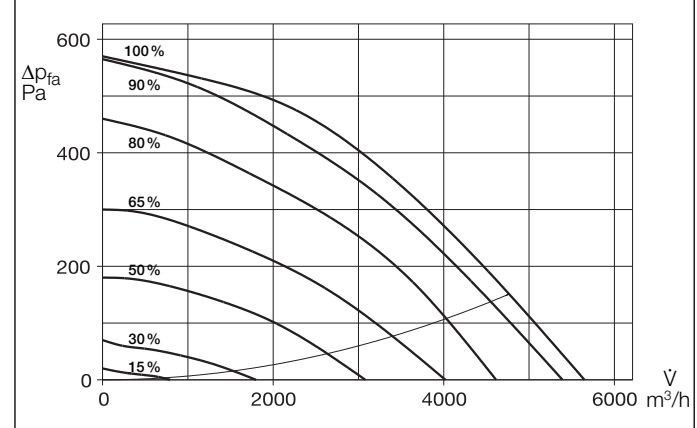

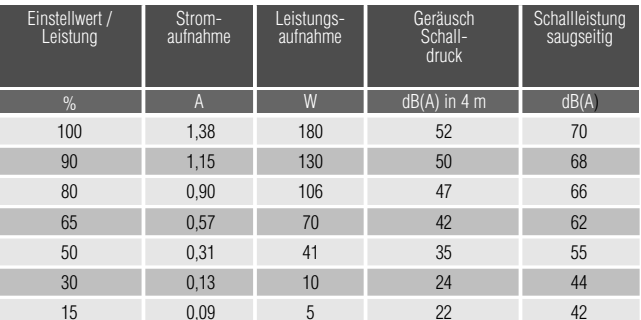

Bei Einsatz eines Sockelschalldämpfers reduziert sich die Schallleistung um ca. 15 dB(A).

■ DV EC 250 Pro - Strom- und Geräuschwerte, leistungsabhängig

| Einstellwert /<br>Leistung | Strom-<br>aufnahme | Leistungs-<br>aufnahme | Geräusch<br>Schall-<br>druck | Schallleistung<br>saugseitig |
|----------------------------|--------------------|------------------------|------------------------------|------------------------------|
| %                          | $\mathsf{A}$       | W                      | $dB(A)$ in 4 m               | dB(A)                        |
| 100                        | 1,78               | 412                    | 60                           | 75                           |
| 90                         | 1,54               | 354                    | 58                           | 73                           |
| 80                         | 1,14               | 264                    | 55                           | 70                           |
| 65                         | 0.67               | 154                    | 50                           | 66                           |
| 50                         | 0,36               | 78                     | 43                           | 61                           |
| 30                         | 0,16               | 24                     | 35                           | 49                           |
| 15                         | 0.10               | 11                     | 24                           | 43                           |

Bei Einsatz eines Sockelschalldämpfers reduziert sich die Schallleistung um ca. 15 dB(A).

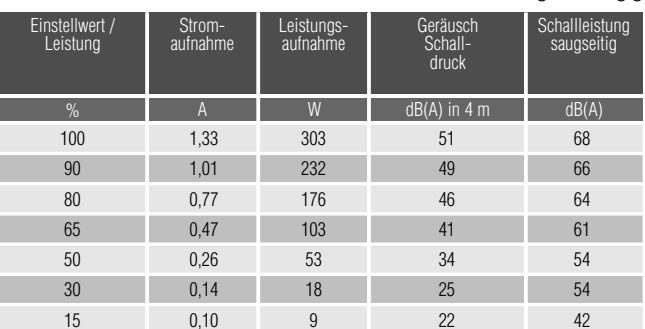

#### ■ DV EC 400 A Pro – Strom- und Geräuschwerte, leistungsabhängig

Bei Einsatz eines Sockelschalldämpfers reduziert sich die Schallleistung um ca. 15 dB(A).

■ DV EC 400 B Pro – Strom- und Geräuschwerte, leistungsabhängig

| Einstellwert /<br>Leistung | Strom-<br>aufnahme | Leistungs-<br>aufnahme | Geräusch<br>Schall-<br>druck | Schallleistung<br>saugseitig |
|----------------------------|--------------------|------------------------|------------------------------|------------------------------|
| %                          | A                  | W                      | $dB(A)$ in 4 m               | dB(A)                        |
| 100                        | 3,32               | 755                    | 65                           | 80                           |
| 90                         | 2,90               | 660                    | 64                           | 79                           |
| 80                         | 2,10               | 485                    | 60                           | 76                           |
| 65                         | 1,25               | 285                    | 55                           | 71                           |
| 50                         | 0,70               | 156                    | 48                           | 64                           |
| 30                         | 0.27               | 48                     | 34                           | 53                           |
| 15                         | 0,17               | 21                     | 23                           | 43                           |

Bei Einsatz eines Sockelschalldämpfers reduziert sich die Schallleistung um ca. 15 dB(A).

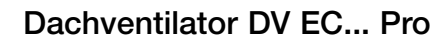

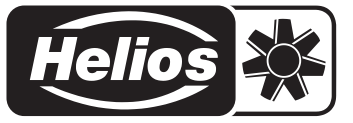

#### **4.3 Explosionszeichnung mit Ersatzteilliste**

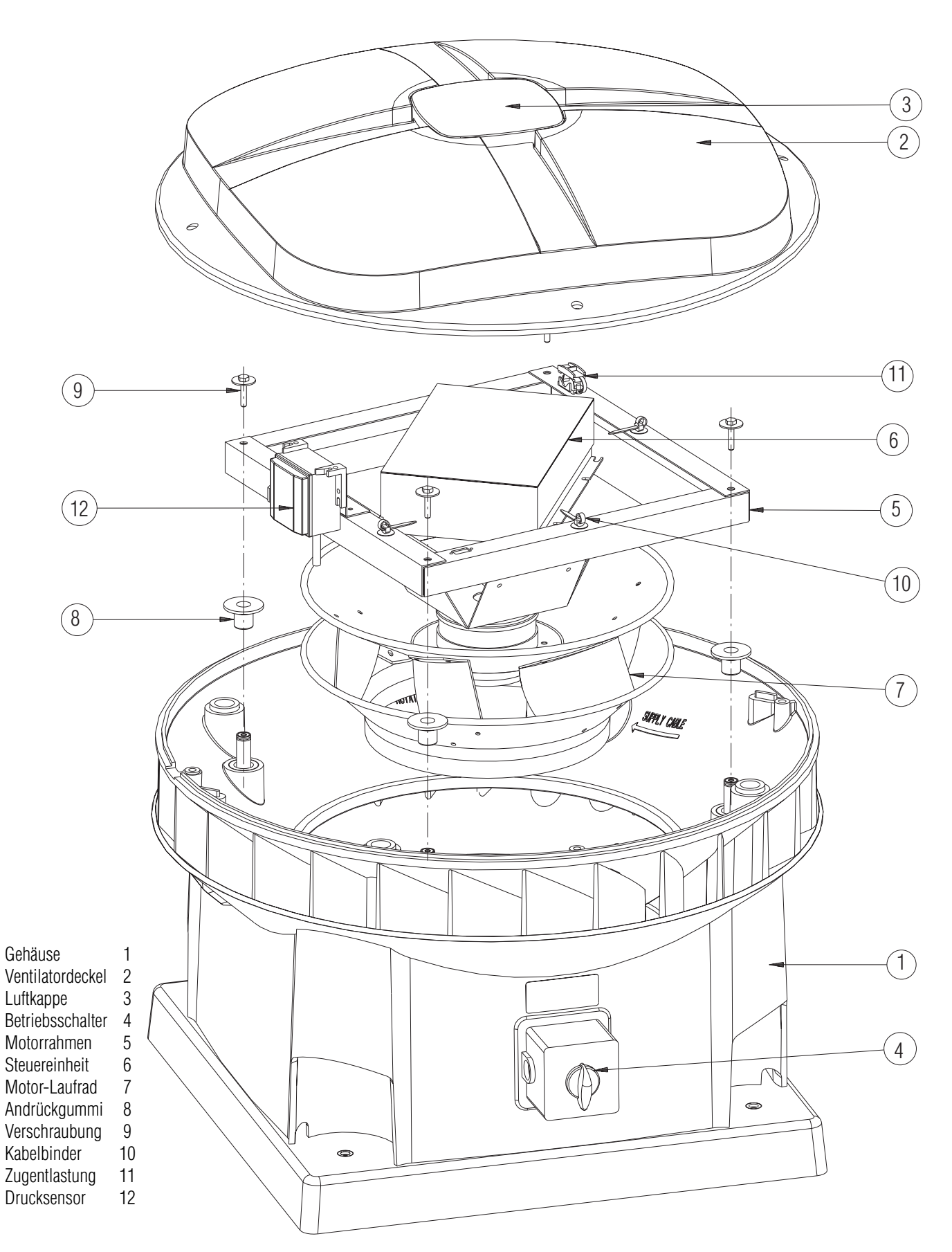

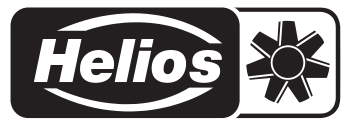

#### **4.4 Maßskizzen**

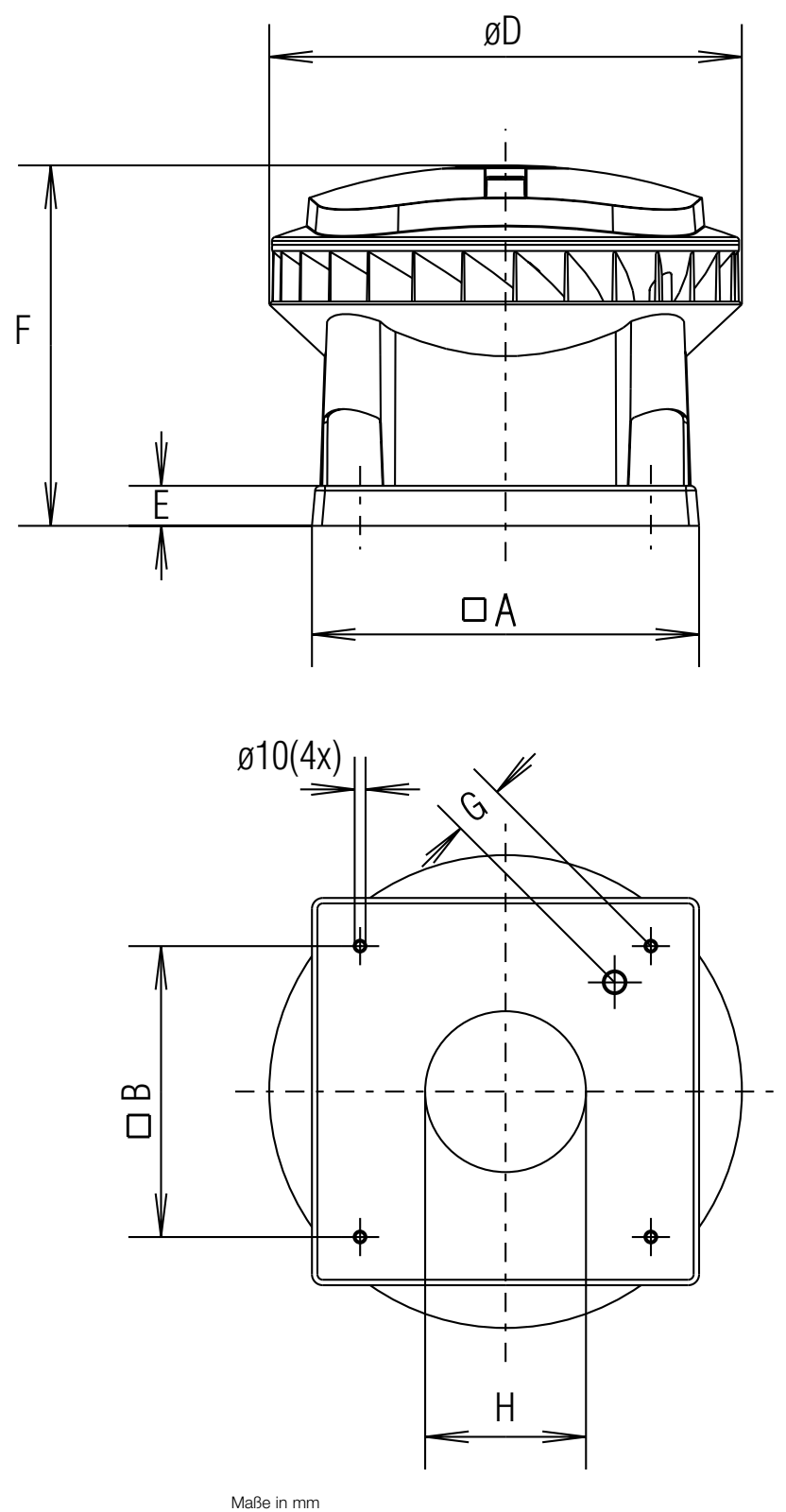

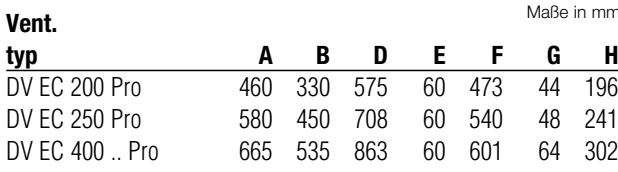

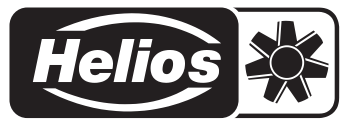

## **5. Regelung / 6. Kommunikation**

#### **5.1 Selbstregelndes mechanisches Ventilationssystem**

Der DV EC... Pro-Dachventilator besitzt eine elektr. Druckregelung. Der Druck in der Ansaugleitung unter dem Ventilator wird automatisch auf einem konstanten Wert gehalten.

Unter der Haube des DV EC... Pro befindet sich zu diesem Zweck ein Drucksensor, der serienmäßig elektrisch angeschlossen ist. Zur Druckmessung muss der mitgelieferte Schlauch am Lüftungssystem unter dem Ventilator bzw. dem Sockelschalldämpfer angeschlossen werden.

Funktionsweise: Der Drucksensor setzt den gemessenen Druck für die Steuerung des DV EC... Pro in ein 0-10V-Signal um. Aufgrund dieses 0-10V-Signals wird die Drehzahl des Motors und damit der Druck geregelt.

Der gewünschte konstante Druck wird mit Hilfe der Bedieneinheit oder eines PC/Laptop eingestellt. Siehe hierzu Kap. 6.1, 6.2 und 6.3.

#### **5.2 Manuelle Sollwerteingabe über Potentiometer auf Steuereinheit**

Alternativ zur Programmierung über das ZLS BDT o. ZLS IF, können die Potentiometer auf der Steuereinheit zur Sollwerteinstellung verwendet werden.

- Im Modus "Analog" die Leistung in %

- Im Modus "Digital" den Druck in Pa

Weiter Informationen zu diesem Thema finden Sie, in der aktuellen Schnellübersicht "Kapitel 3, Potentiometer auf der Steuereinheit"

☞ Wenn die Potentiometer nicht auf "0" stehen, wird die Softwareeinstellung übergangen!

#### **6. Kommunikation**

#### **6.1 Einstellen und lesen**

Jeder DV EC... Pro ist serienmäßig mit einem Anschluss für die Bedieneinheit oder einen Laptop/PC ausgestattet. Dieser Anschluss befindet sich unter der Abdeckung des DV EC... Pro. Über diesen Anschluss lassen sich verschiedene Parameter einstellen und lesen, wie:

- Ventilatortyp und Steuerung;
- gewünschte Leistung und Begrenzungen Mindest- und Höchstleistung;
- gewünschter Druck für Tages- und Nachtbetrieb;
- aktuelle Drehzahl;
- aktueller Druck;
- Adresse und Gruppennummer (für Einsatz DV EC... Pro im Netzwerk);
- Störungen.

Bei einer gewünschten Verlängerung der Steuerleitung sollte eine max. Länge von 50 m nicht überschritten werden, ansonsten ist eine Freigabe vom Werk erforderlich. Die Steuerleitung (Twisted pair) muss abgeschirmt sein (z.B. JY [ST] Y 2 x 2 x 0,8 mm<sup>2</sup>).

**6.2 Bedienterminal ZLS-BDT** (Zubehör Art.-Nr. 8390)

Mit Hilfe der Bedieneinheit besteht die Möglichkeit der direkten Kommunikation mit dem Ventilator über eine integrierte Schnittstelle.

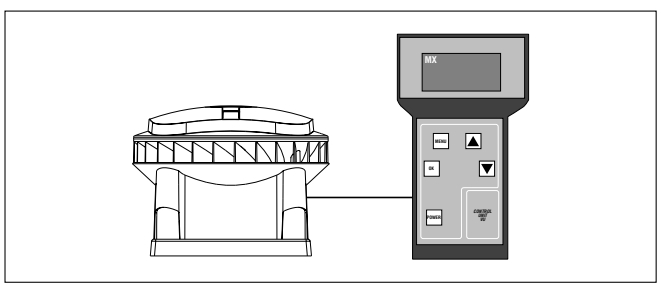

#### **Funktionsweise**

Den Stecker der Einheit in den Anschluss des DV EC... Pro einstecken. Nach dem Einschalten der Bedieneinheit können die aktuellen Daten des DV EC... Pro auf dem Display der Einheit angezeigt werden. Die Einstellungen können auch geändert werden. In diesem Zusammenhang kann man an folgende Anwendungen denken:

- die Leistung des DV EC... Pro vor Ort einstellen und später nachregeln;
- gewünschten Druck einstellen;
- Adresse einstellen (DV EC... Pro im Netzwerk).

Die Einheit wird in einem Koffer und mit einer Bedienungsanleitung geliefert. Darüber hinaus wird ein Ladegerät für das Aufladen im Auto (12V) oder über eine Steckdose (230V) mitgeliefert.

■ ZLS - BDT nie mit leeren Akkus zu lagern. Sonst wird die Haltbarkeit der Akkus extrem reduziert!

**6.3 Schnittstelle ZLS-IF für Laptop/PC** (Zubehör Art.-Nr. 8391) Mit Hilfe der Helios Wartungs-Software ist die direkte Kommunikation zwischen Laptop/PC und dem DV EC... Pro möglich. Zum Anschluss des DV EC... Pro an einen Laptop/PC wird ein RS 485/232- Konverter benötigt (Zubehör – ZLS-IF, Best.-Nr. 8391).

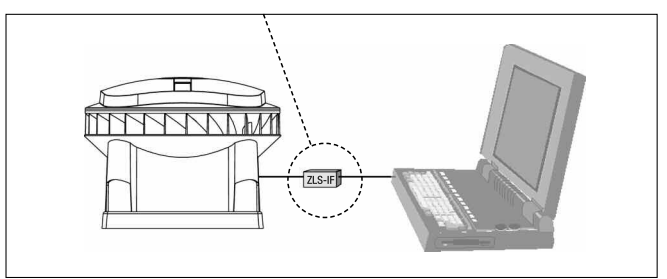

Die Möglichkeiten zum Einstellen und Lesen sind beim Laptop/PC nahezu identisch mit denen der Bedieneinheit. Der wichtigste Unterschied ist, dass bei der Kommunikation mit dem Laptop/PC die Einstellungen des DV EC... Pro in einer Datei gespeichert werden können. Die Zeitverläufe für Druck und Drehzahl können graphisch angezeigt und bei Bedarf gedruckt werden. Eine Übersicht der Möglichkeiten entnehmen Sie der Schnellübersicht: Anschluss/Konfiguration.

#### **6.4 DV EC... Pro-Netzwerk**

Durch die Verbindung mehrerer DV EC... Pro-Ventilatoren untereinander über einen Kommunikations-Anschluss lässt sich ein Venti-lator-Netzwerk aufbauen. Für eine solche Verbindung ist der serielle Anschluss eines jeden Ventilators doppelt ausgeführt. Jeder Ventilator im Netzwerk wird über Laptop/PC oder über das Bedienterminal mit einer eigenen Adresse programmiert.

Die Datenleitung (abgeschirmt, Twisted pair) sollte eine max. Länge von 50 m nicht überschreiten, ansonsten ist eine Freigabe vom Werk erforderlich. Das letzte Gerät in der Kette muss mit einem bauseitig zu stellenden Endwiderstand von 120 Ω versehen werden. Datenleitung (z.B.):

 $RS A = J Y [ST] Y 2 x 2 x 0,8 mm<sup>2</sup>$  $RS B = J Y [ST] Y 2 x 2 x 0.8 mm<sup>2</sup>$ 

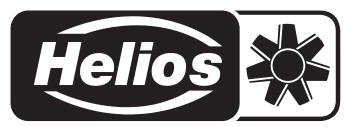

## **7. Installation**

#### **7.1 Installationsvoraussetzungen**

- Das Gerät muss gemäß den allgemeinen und örtlich geltenden Sicherheits- und Installationsvorschriften installiert werden.
- Das Gerät ist so zu montieren, dass an der Ansaugseite des Ventilators keine Gefahr durch Berühren von Personen besteht (siehe DIN EN ISO 13857).
- Der zulässige Temperaturbereich für die Abfuhrluft liegt zwischen  $-30$  °C und  $+60$  °C.
- Der Ventilator ist für den Dauerbetrieb konstruiert und darf nicht öfter als einmal in fünf Minuten ein- und ausgeschaltet werden.

#### **7.2 Transport und Lagerung**

- Der DV EC... Pro muss horizontal transportiert u. gelagert werden.
- Zum Heben vorzugsweise in die seitlichen Aussparungen des Gehäuses greifen oder am Fuß anheben.
- Sorgen Sie dafür, dass das Verpackungsmaterial auf umweltfreundliche Weise entsorgt wird.

#### **7.3 Kontrolle bei Lieferung**

- Die Typen-Angabe und die sonstigen Daten auf dem Typenschild müssen mit der Bestellung übereinstimmen.
- Im Karton befinden sich die Anleitung und die Schnellübersicht, sowie ein Beutel mit Montagebolzen und Ringen, die für die Montage des DV EC... Pro auf einem Flachdachsockel benötigt werden.
- Im Karton befindet sich ein Drucksensor-Montageset; ein Beutel mit Schlauchanschluss, Klemmen und ca. 1,5 m Schlauch.

#### **7.4 Aufstellung**

#### **Allgemeines**

- Wichtig ist, dass die Dachkonstruktion bzw. der Sockel, auf die der DV EC... Pro platziert wird, über ausreichend Steifheit verfügt. Bei einer zu instabilen Dachkonstruktion können während des Betriebs des Ventilators unerwünschte Vibrationen auftreten.
- Der Ventilator muss mit den mitgelieferten Bolzen und Ringen montiert werden. Sorgen Sie dafür, dass sowohl der Sockel als auch der Untergrund, in den die Bolzen geschraubt werden, stark genug sind, den Ventilator auch bei widrigen Witterungsverhältnissen halten zu können.
- Der Ventilator muss horizontal montiert werden, so dass Regen und Wind nicht in den Ventilator gelangen können. Maximale zulässiger Neigungswinkel gegenüber dem Horizont: 5°.
- Sorgen Sie dafür, dass die Montagefläche des Ventilators lotrecht ausgebildet ist.
- Das elektrische Anschlusskabel, eventuelle Steuerungskabel und ein Druckschlauch können über eine Durchführung von der Unterseite des Ventilatorfußes her bis unter die Abdeckung geführt werden. Diese Durchführung ist unter der Abdeckung mit 'supply cable' angegeben, siehe Abbildung 7.1. Zur Durchfuhr zum Betriebsschalter kann eine Durchführung zu einer der Aussparungen an den Ecken des Ventilators verwendet werden. Diese Kabeldurchführungen sind mit 'cable' gekennzeichnet, siehe Abbildung 7.1.

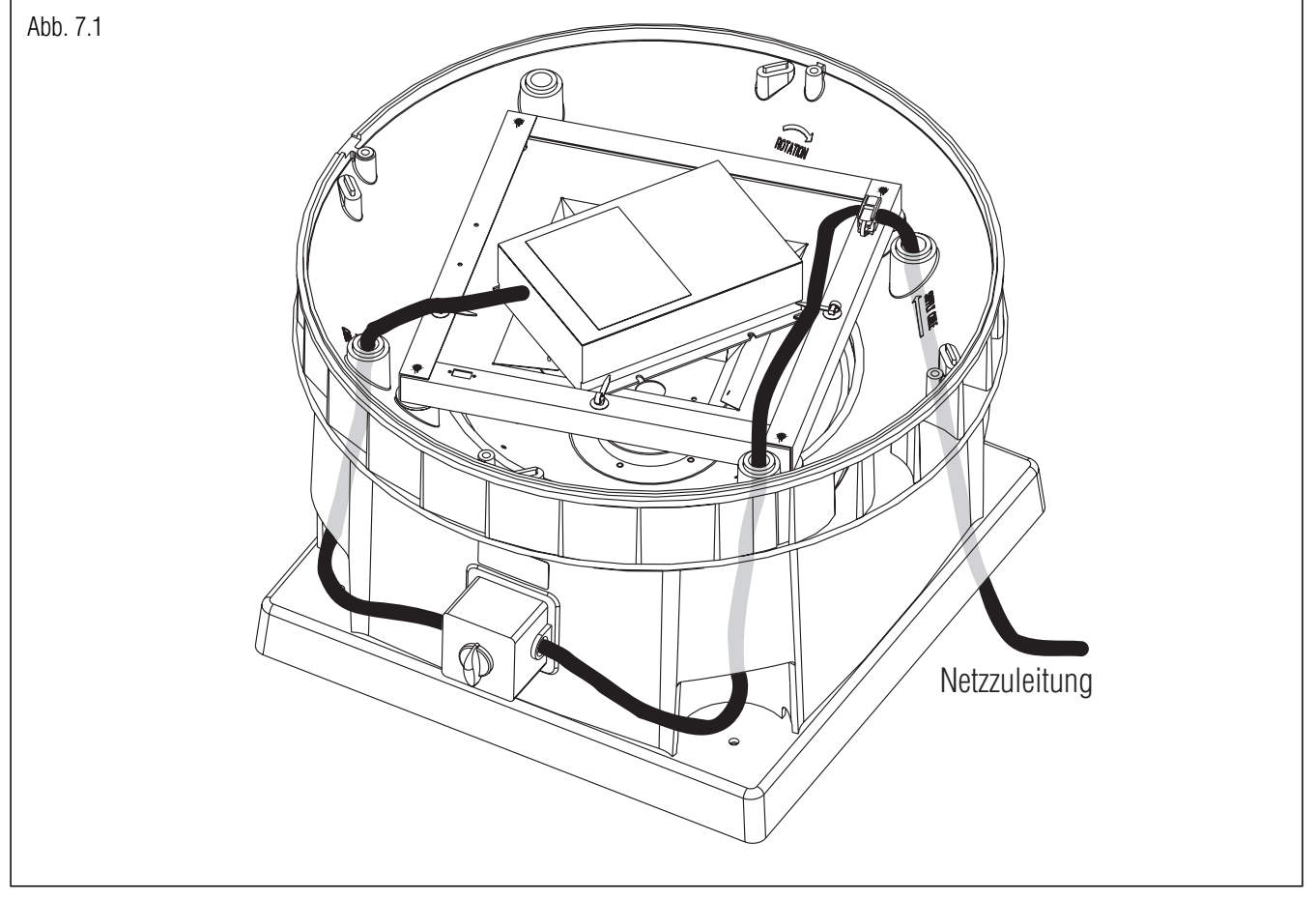

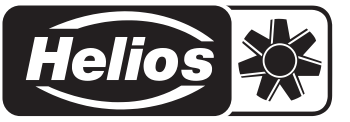

- Unter der Abdeckung des Ventilators ist ein Drucksensor montiert, der mittels einer dreidrahtigen Verbindung elektrisch mit der Steuerung verbunden ist.
- Auf dem Schlauchanschluss an der Unterseite des Drucksensors ist serienmäßig eine Luftleitung vormontiert, die über eine Durchführung zu einer Aussparung an der Ecke des Ventilators verlegt ist, siehe Abbildung 7.2 bzw. 7.2.1. Diese Luftleitung wird zur Messung des Umgebungsdrucks verwendet.
- Montieren Sie die Luftleitung (Lieferumfang) auf den äußeren Schlauchanschluss an der Unterseite des Drucksensors, siehe Abb. 7.2.1. Führen Sie die Luftleitung, über eine der Durchführungen unter der Abdeckung, zu der Anlagenposition, an der der Druck gemessen werden soll. Der Druck im Lüftungssystem wird unter dem Ventilator bzw. Sockelschalldämpfer erfasst.
- Bei der Montage der Luftleitung kann das mitgelieferte Montageset benutzt werden. Die Bügel dienen zur Montage der Luftleitung, die Kabeldurchführung und das Aluminiumrohr können als Druckmesspunkt im Flachdachsockel verwendet werden, siehe Abb. 7.3.

• Sorgen Sie dafür, dass der Luftschlauch am Druckmesspunkt immer außerhalb des Luftstroms oder flach zur Wand montiert wird. Ist er nicht senkrecht montiert, wird nicht nur der statische Druck, sondern auch der dynamische Druck gemessen, wodurch sich die Regelung nicht mehr präzise auf einen konstanten statischen Druck einregeln kann.

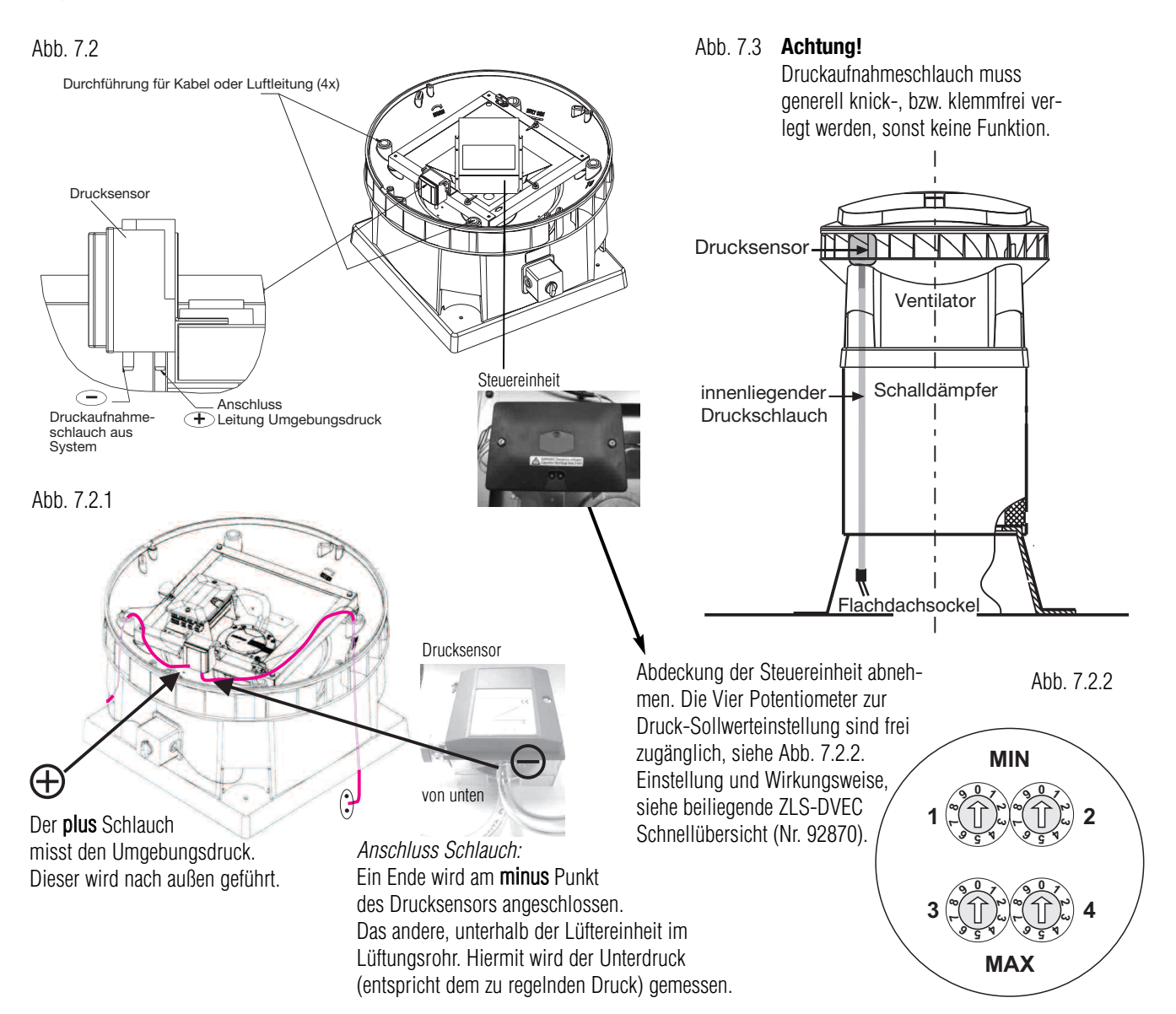

Der Bei der Montage des DV EC... Pro muss in die Abluftleitung eine Verschlussklappe eingebaut werden, damit im Stillstand aus dem warmen Rauminnern keine Luftfeuchtigkeit in die Elektronik des kalten Ventilators hineinkondensiert und dadurch ein Schaden entstehen kann. In diesem Fall wird keine Gewährleistung übernommen!

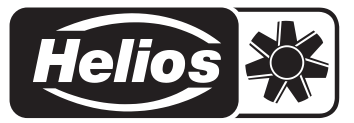

## **8. Elektrischer Anschluss**

#### **8.1 Klemmbrett**

Nachstehend ist der Schaltplan SS-863 zur Steuerung angegeben.

#### **HINWEIS: Für den Anschluss und die Konfiguration, sowie die Bedienung des Bedienterminals BDT bzw. der Software, bitte die ZLS-DVEC Schnellübersicht (Nr.92 870) zu Rate ziehen.**

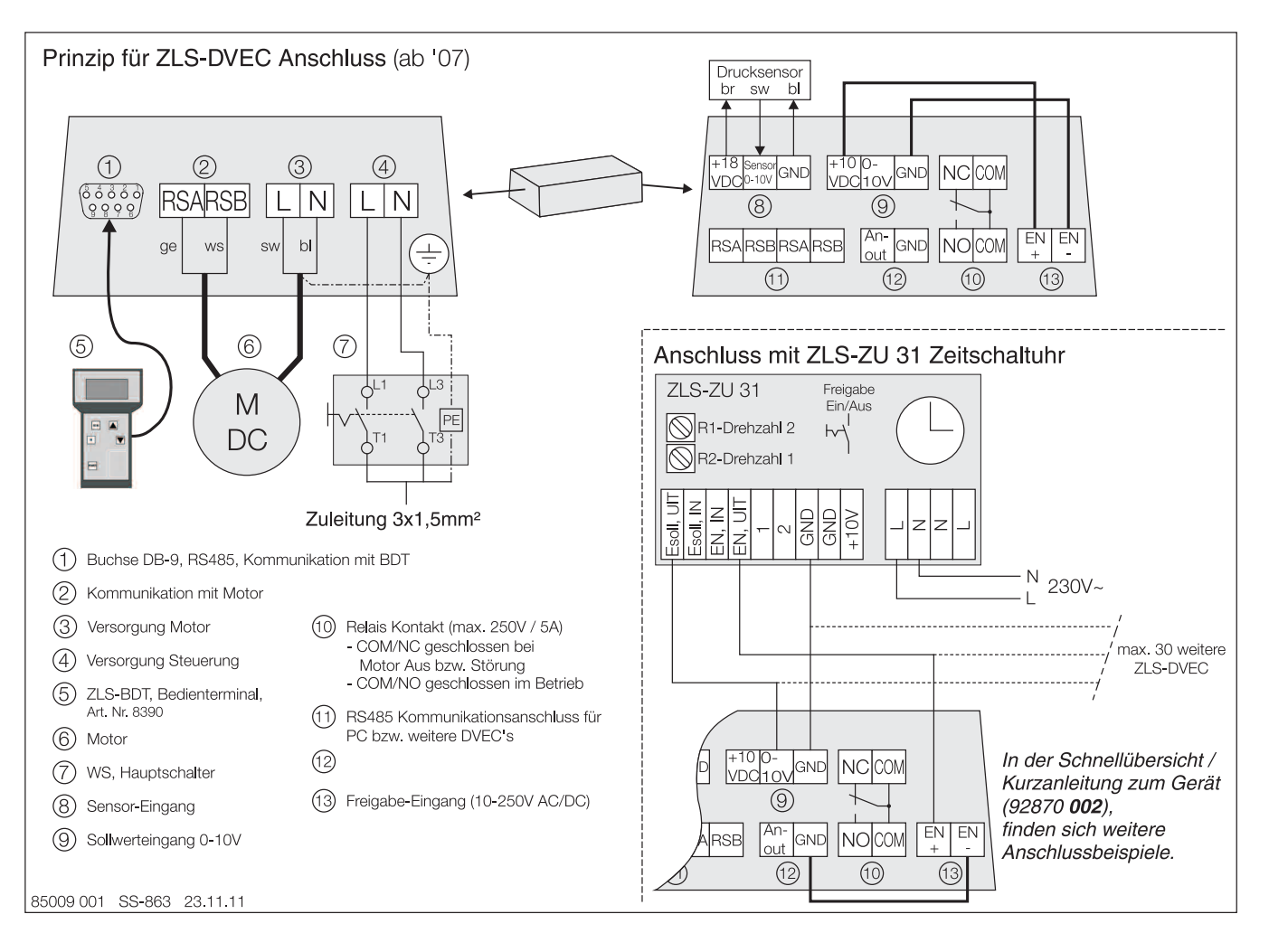

- Leckstrom bis +/-10 mA Beim Einsatz von FI -Fehlerstromschutzschaltern muss berücksichtigt werden, dass pro Gerät ein Leckstrom bis 10 mA auftreten kann.
- Die Eingangsimpedanz der Sensor-Eingänge "E<sub>soll</sub>" und Sollwerteingang 0-10 VDC beträgt 100 kOhm.
- Sensoranschluss (3): Anschluss des Drucksensors
- Freigabekontakt (6): Dieser Kontakt muss mit einer Spannung von 10 - 250 Volt (AC oder DC) versehen sein. Ohne Spannung auf dem Freigabekontakt läuft der Ventilator nicht, auch wenn die Speisespannung von 230 V vorhanden ist.
- Störungskontakte (5): Es gibt einen Arbeits- und Ruhekontakt. Bei einer Störung wird der Kontakt zwischen den beiden Klemmen von COM/NO geschlossen und zwischen den beiden Klemmen von COM/NC geöffnet. Liegt keine Störung vor, ist die Situation genau umgekehrt. Belastbarkeit: 250 V~ 5 A / coso1.
- Kommunikationsanschluss für ZLS-BDT (1) auf Motorseite Steuereinheit. Der Kommunikationsanschluss für das ZLS-IF / PC ist an der Kommunikationsseite der Steuereinheit (11) anzuschließen. Dies trifft auch auf das Anschließen mehrerer DV EC... Pro-Ventilatoren zu.
- HINWEIS: Bei Anschluss von mehreren DV EC... Pro-Geräten muss keine Phasengleichheit beachtet werden!

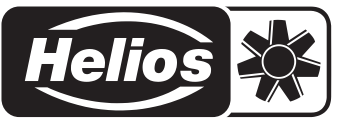

#### **8.2 Verkabelung bei Lieferung**

Anschluss: siehe ZLS-DVEC Schnellübersicht!

#### **8.3 Beziehung zwischen Drehzahl und Spannung am 0-10V-Steuereingang**

Durch das Anschließen von Reglern (siehe Anschlusskonfiguration in der ZLS-DVEC Schnellübersicht) wird die Drehzahl des DV EC... Pro dadurch geregelt, dass die Spannung am 0-10 V-Steuereingang variiert. Durch die Messung der Spannung zwischen den Klemmen Esoll und GND des 0-10 V-Steuereingangs kann die Drehzahl des Ventilators aus einer der nachstehenden Grafiken abgeleitet werden. Die Spannung zwischen Esoll und GND kann sowohl am DV EC... Pro (zwei Klemmen des 0-10 V-Steuereingangs) als auch am angeschlossenen Schalter/Zeitschaltuhr (ZLS-ZU 31) gemessen werden.

**IG** Diese Graphiken treffen nur zu, wenn die Einstellung der maximalen und minimalen Leistung nicht geändert wurde.

Mithilfe der Kontrolleinheit ZLS-BDT oder dem Laptop/PC lassen sich die maximale und minimale Leistung ändern. Das führt auch zu einer abweichenden Graphik des Ventilators.

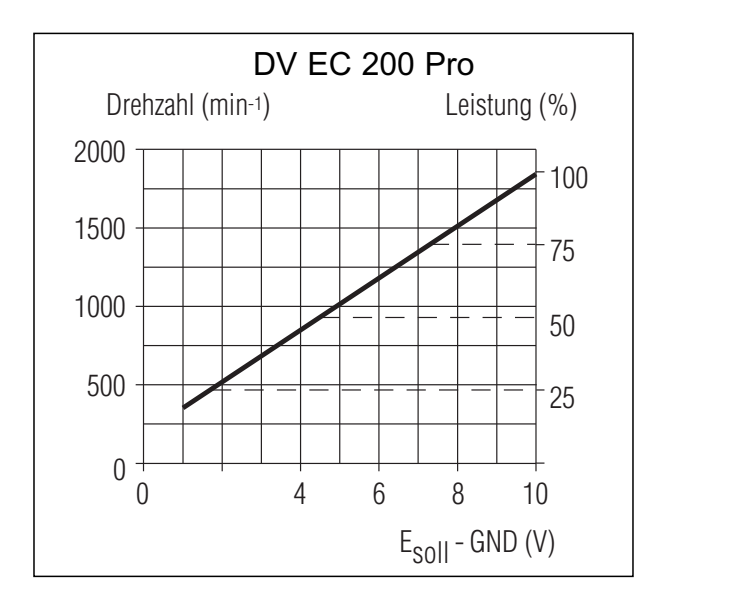

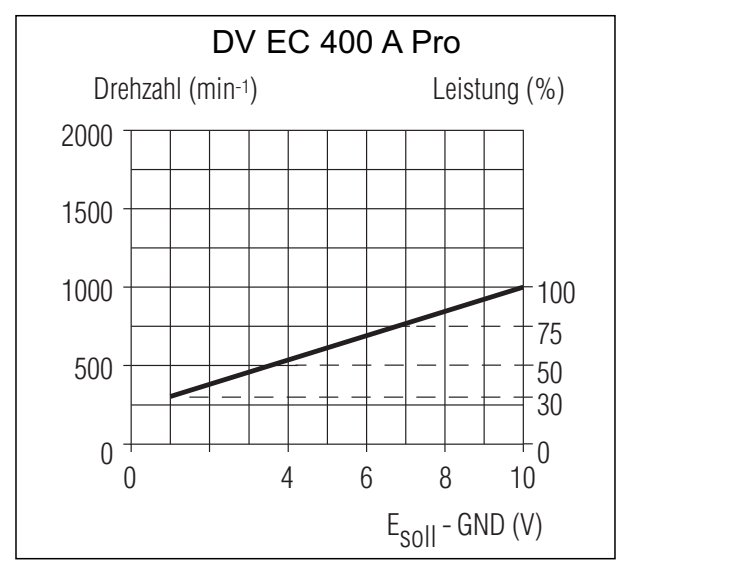

#### **Beispiel**

Min.-Leistung 50% und Höchstleistung 70% bedeutet 50% bei 0 V und 70% bei 10 V am 0-10V-Steuereingang.

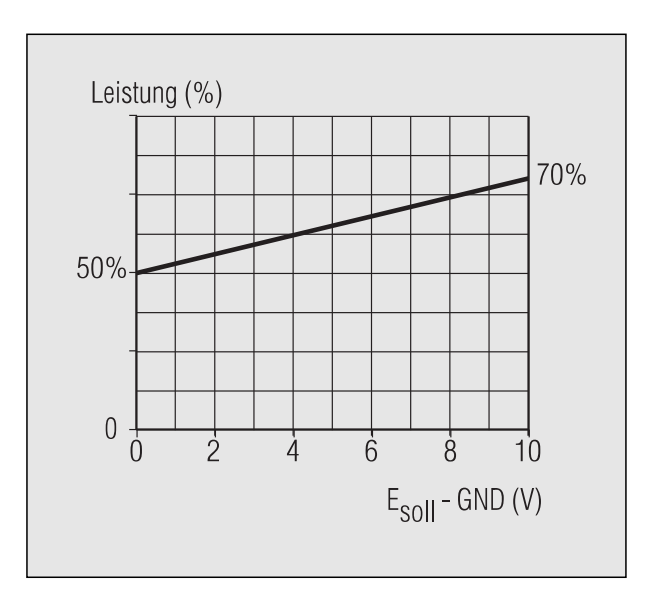

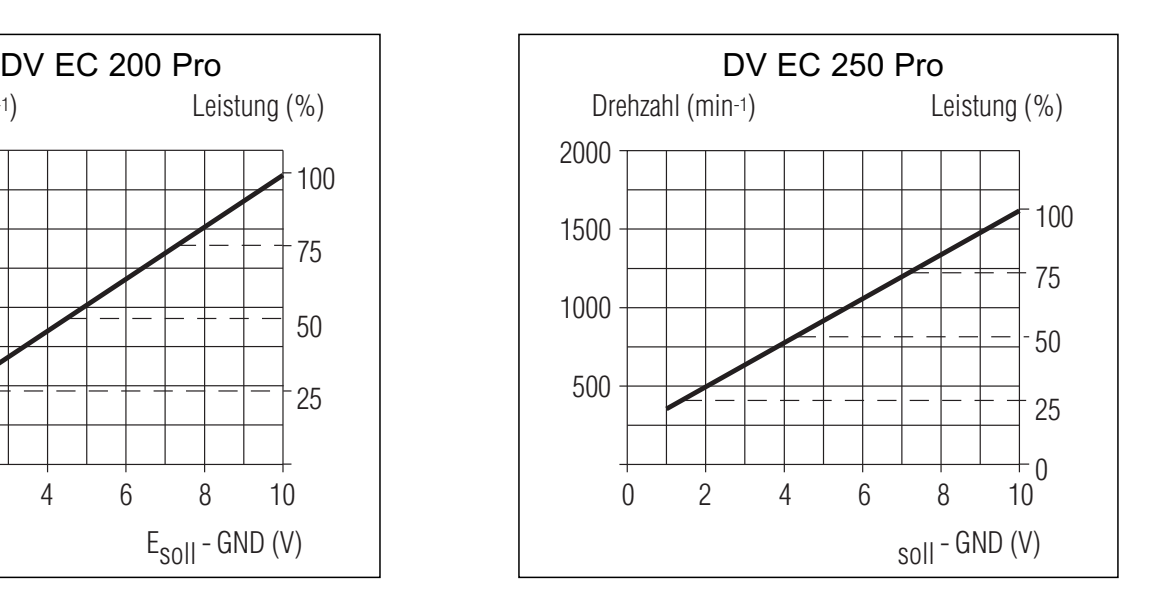

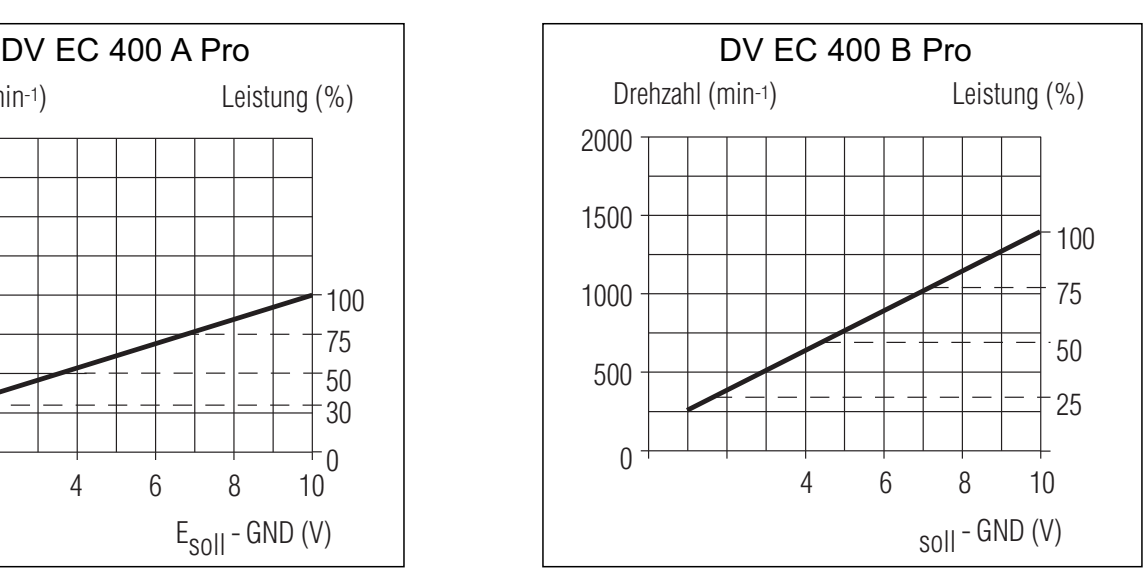

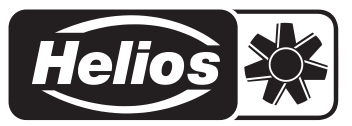

## **9. Einstellungen**

- **9.1 Übersicht Einstellungen DV EC... Pro (siehe ZLS-DVEC Schnellübersicht (Nr. 92870))**
- **9.2 DV EC... Pro-Netzwerk: adressieren, einstellen, Einstellungen kopieren**

Wenn mehrere DV EC... Pro miteinander verbunden sind (siehe Schaltplan in der Schnellübersicht), muss jeder DV EC... Pro seine eigene Adresse besitzen.

#### **Adressieren**

- 1. Erstellen Sie eine (Dach)übersicht aller Ventilatoren, verteilen Sie die Ventilatoren in Gruppen von höchstens 31 und notieren Sie zu jedem Ventilator eine Adressen- und eine Gruppennummer.
- 2. Schalten Sie alle in diesem Netzwerk miteinander verbundenen Ventilatoren mit dem Betriebsschalter aus.
- 3. Schließen Sie das Bedienterminal (ZLS-BDT, Best.-Nr. 8390) an den ersten DV EC... Pro an.
- 4. Schalten Sie nur diesen Ventilator ein.
- 5. Geben Sie im Menü 'Einstellungen' unter 'Adresse' die richtige Adresse ein.
- 6. Geben Sie im Menü 'Einstellungen' unter 'Gruppe' die richtige Gruppennummer ein.
- 7. Notieren Sie gegebenenfalls diese Adresse auch in der Tabelle auf S. 15 der zu diesem Ventilator gehörenden Anleitung.
- 8. Wählen Sie im Menü 'Einstellungen' unter 'Schreiben/Reset' die Funktion 'Schreiben/Reset'.
- 9. Schalten Sie diesen Ventilator wieder aus.
- 10. Schließen Sie das Bedienterminal an den nächsten DV EC... Pro an.
- 11. Wiederholen Sie Schritt 4 bis 10 bei jedem DV EC... Pro in diesem Netzwerk.
- 12. Schalten Sie alle Ventilatoren wieder ein.

#### **Einstellen**

- 13. Schließen Sie das Bedienterminal (ZLS-BDT, Best.-Nr. 8390) an einen beliebigen DV EC... Pro an.
- 14. Drücken Sie auf die Taste 'Menü' (das Hauptmenü erscheint).
- 15. Wählen Sie im Hauptmenü unter 'DV EC... Pro Gruppennr.' die richtige Gruppe.
- 16. Wählen Sie im Hauptmenü unter 'DV EC... Pro-Netzwerk' die richtige Adresse.
- 17. Stellen Sie im Menü 'Einstellungen' den DV EC... Pro gemäß der Tabelle in der Schnellübersicht.
- 18. Notieren Sie gegebenenfalls die geänderte Einstellung auch in der Tabelle auf S. 15 der zu diesem Ventilator gehörenden Anleitung.

#### **Mehrere DV EC... Pro**

#### **mit demselben Typ und derselben Einstellung**

- 19. Wählen Sie im Menü 'Einstellungen' unter 'Speichern/Übertragen' die Funktion 'Speichern'.
- 20. Wählen Sie eventuell im Hauptmenü unter 'DV EC... Pro Gruppennr.' die nächste Gruppe.
- 21. Wählen Sie im Hauptmenü unter 'DV EC... Pro-Netzwerk' die nächste Adresse.
- 22. Wählen Sie im Menü 'Einstellungen' unter 'Speichern/Übertragen' die Funktion 'Übertragen'.
- 23. Wählen Sie im Menü 'Einstellungen' unter 'Schreiben/Reset' die Funktion 'Schreiben/Reset'.

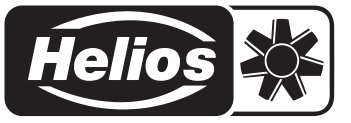

#### **9.4 Kontrolle der Luftmenge**

Die *Luftmenge* wird durch die Drehzahl des Laufrads und den *Unterdruck* im Flachdachsockel bestimmt, siehe Graphik S. 4.

Die *Drehzahl* kann auf folgende Weise festgestellt werden:

- durch Messung mit einem Stroboskop;
- durch Lesen der Drehzahl mit Hilfe der Bedieneinheit im Menü 'Status' unter 'Drehzahl' oder PC;

Der *Unterdruck* lässt sich folgendermaßen feststellen:

- Messung des Unterdrucks im Flachdachsockel;
- Lesen des Unterdrucks mit Hilfe der Bedieneinheit im Menü 'Status' unter 'Sensor';

Die *Luftmenge* kann nun festgestellt werden.

- Zeichnen Sie nun in der Graphik auf S. 4 die ermittelte Drehzahllinie ein.
- Zeichnen Sie anschließend beim ermittelten Unterdruck eine Linie nach rechts.
- Ziehen Sie vom ermittelten Schnittpunkt eine Linie nach unten und stellen Sie die Luftmenge fest.

#### **Beispiel DV EC 250 Pro**

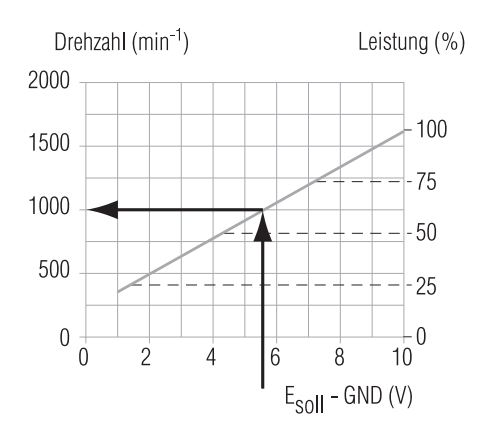

Gemessene Spannung 5,5V Drehzahl ist 1000 min. -1

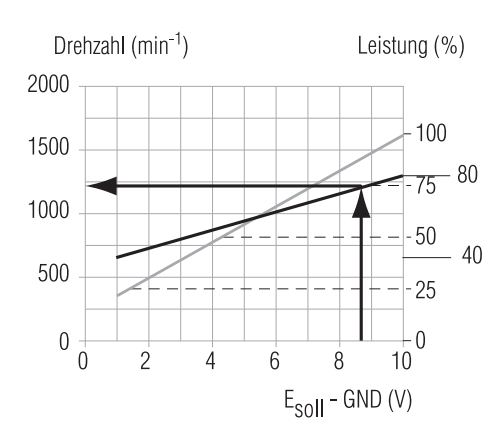

Einstellung Mindestleistung 40% Einstellung Höchstleistung 80% Gemessene Spannung 8,7 V Drehzahl ist 1200 min. -1

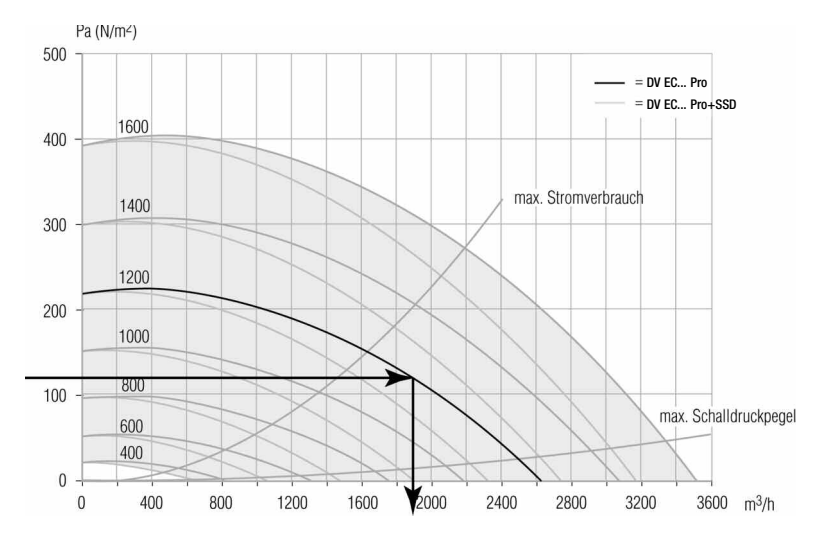

#### **Beispiel**

Drehzahl 1200 min-1 Kein Sockelschalldämpfer Unterdruck 120 Pa Die Luftmenge ist 1900 m<sup>3</sup>/h.

#### **Schlussfolgerungen**

Eine erhöhte Luftleistung bedeutet, dass der Widerstand im System niedriger ist als der geplante Wert.

*Mögliche Ursachen sind:*

- niedrigere Kanalwiderstände als angenommen;
- Ventile oder Gitter nicht montiert oder eingestellt (zu weit geöffnet);
- Leck im Kanalsystem. Vergleichen Sie die Luftmenge mit der durch die Ventile strömenden gesamten gemessenen Luftmenge.

Eine zu geringe Luftleistung bedeutet, dass der Widerstand im System höher ist als der geplante Wert. *Mögliche Ursachen sind:*

- höhere Kanalwiderstände als angenommen;
- Ventile oder Gitter nicht eingestellt (zu weit geschlossen);
- Verstopfung im Kanalsystem. Vergleichen Sie die Luftmenge mit der durch die Ventile strömenden gesamten gemessenen Luftmenge.

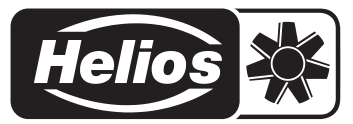

#### **9.5 Messbericht**

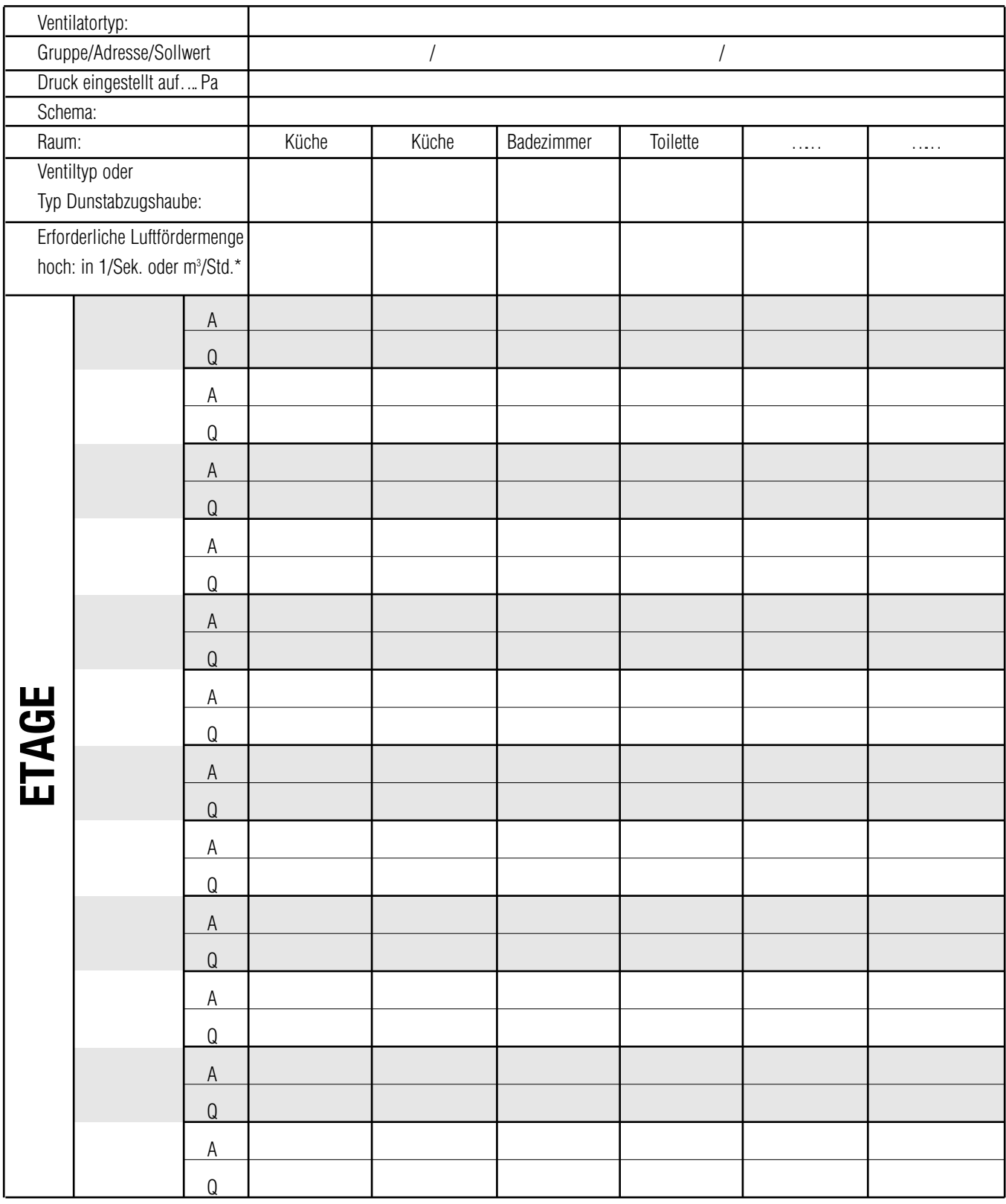

A = Einstellung von Ventil oder Dunstabzugshaube  $Q = L$ uftmenge in 1/Sek. oder m<sup>3</sup>/Std.\*

\* Nichtzutreffendes bitte streichen.

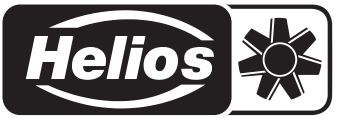

## **10. Inspektion und Wartung / Störungen**

#### **10.1 Inspektion und Wartung**

Der Ventilator sollte alle 2 Jahre inspiziert werden. Diese Frequenz hängt vom Verschmutzungsgrad der Luft ab. Bei extremer Verschmutzung muss die Inspektion häufiger stattfinden.

Dies kann beispielsweise beim Betrieb in Großküchen oder bei industriellen Prozessen der Fall sein.

- Sorgen Sie dafür, dass der Ventilator bzw. noch nicht verankerte Teile des Ventilators und Werkzeug nicht fallen oder wegwehen oder auf andere Weise Schaden oder Verletzungen herbeiführen können.
- Sorgen Sie dafür, dass bei einem vollständig oder teilweise montierten Ventilator niemand drehende oder unter Spannung stehende Teile berührt.
- Lassen Sie einen (teilweise) demontierten Ventilator, der an das Stromnetz angeschlossen ist, niemals unbeaufsichtigt.
- Sorgen Sie dafür, dass stromführende Teile niemals Feuchtigkeit ausgesetzt sind.

#### **Bei der Inspektion oder Wartung gehen Sie wie folgt vor:**

- 1. Schalten Sie den Ventilator mit Hilfe des Betriebsschalters (4) aus.
- 2. Entfernen Sie die Abdeckhaube des Ventilators (2).
- 3. Schrauben Sie die 4 Schrauben (9) los.
- 4. Heben Sie das Innere (5) (Motor-Laufrad, Rahmen und Steuerung) zuerst gerade nach oben und legen Sie es anschließend umgekehrt wieder in das Gehäuse zurück.
- ■<a>
Die Kabel und Luftschläuche dürfen dabei nicht beschädigt werden.
- 5. Reinigen Sie, falls nötig, das Laufrad (7) vorsichtig mit einer weichen Bürste.
- Das Laufrad darf nicht beschädigt oder verformt werden.
- 6. Reinigen Sie, falls nötig, das Gehäuse (1) mit einer weichen Bürste.
- 7. Montieren Sie das Innere (5) wieder.
- 8. Prüfen Sie, ob das Laufrad (7) frei dreht.
- 9. Stauben Sie, falls nötig, die Steuerung (6) mit einer weichen Bürste ab.
- 10. Prüfen Sie, ob die Kabel und Schläuche nicht an scharfen Rändern des Rahmens oder der Steuerung liegen.
- 11. Prüfen Sie, ob die Kabel das Laufrad (7) nicht berühren können.
- 12. Reinigen Sie die Luftkappe (3) im Ventilatordeckel.
- 13. Montieren Sie den Ventilatordeckel (2).
- 14. Schalten Sie den Betriebsschalter (4) ein und kontrollieren Sie, ob der Ventilator einwandfrei läuft.
- 15. Prüfen Sie, ob der Ventilator auf den angeschlossenen Regler reagiert.
- 16. Überprüfen Sie den pneumatischen Unterdruck
	- Anbindung an das (sinngemäß) Lüftungssystem

**Für den Anschluss und die Konfiguration, sowie die Bedienung des Bedienterminals BDT bzw. der Software, bitte die ZLS-DVEC SCHNELLANLEITUNG (Nr. 92870) zu Rate ziehen.**

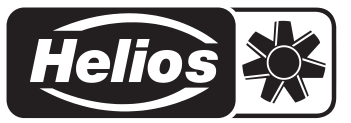

## **11. Fehlermeldungen**

#### **11.1 Störungstabellen**

Nachstehend sind zwei Störungstabellen aufgeführt. *Tabelle1* bezieht sich auf Störungen beim DV EC... Pro. Hier wird zwei Mal auf die vorige Seite verwiesen. Es handelt sich dabei um die Prüfung des Drucktransmitters. *Tabelle 2* bezieht sich auf Störungen in einer DV EC... Pro-Anlage mit Regler(n). Mit Hilfe dieser Tabelle können Sie den gesamten Regelkreislauf untersuchen. Prüfen Sie die gesamte Anlage anhand der Tabelle. Befolgen Sie die Anweisungen von oben nach unten. Dabei gelten nur die Anweisungen, die in der entsprechenden Spalte des Reglers angekreuzt sind. Gehen Sie dann wie folgt vor:

- Sorgen Sie dafür, dass die Klemmen '18 V' und 'GND' des Sensors mit einer Spannung von 18 V = (von der Steuerung oder extern) versorgt werden.

- Auf der Klemme 'Sensor 0-10 V' und 'GND' das Regelsignal messen. Signal kann überprüft werden, in dem man vorsichtig in den Außendruckschlauch bläst (Spannung steigt an).

- Vergleichen Sie den vom Drucksensor gemessenen Druck (der Wert 'Sensor' im Menü 'Status'), mit dem Meßergebnis eines 'fremden' Druckmessers. Verwenden Sie dieselben Druckschläuche.

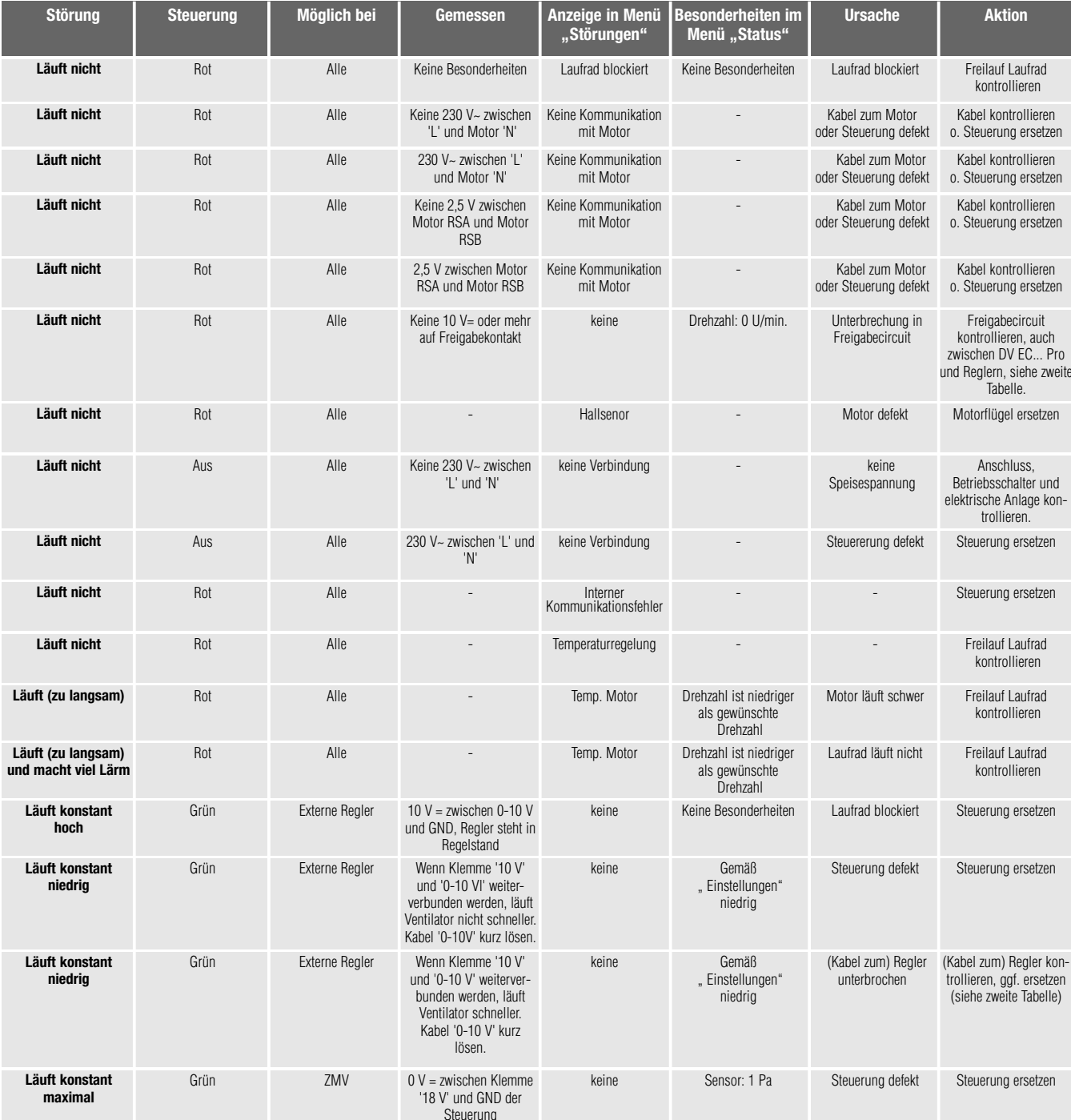

#### **Tabelle 1:**

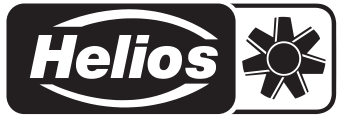

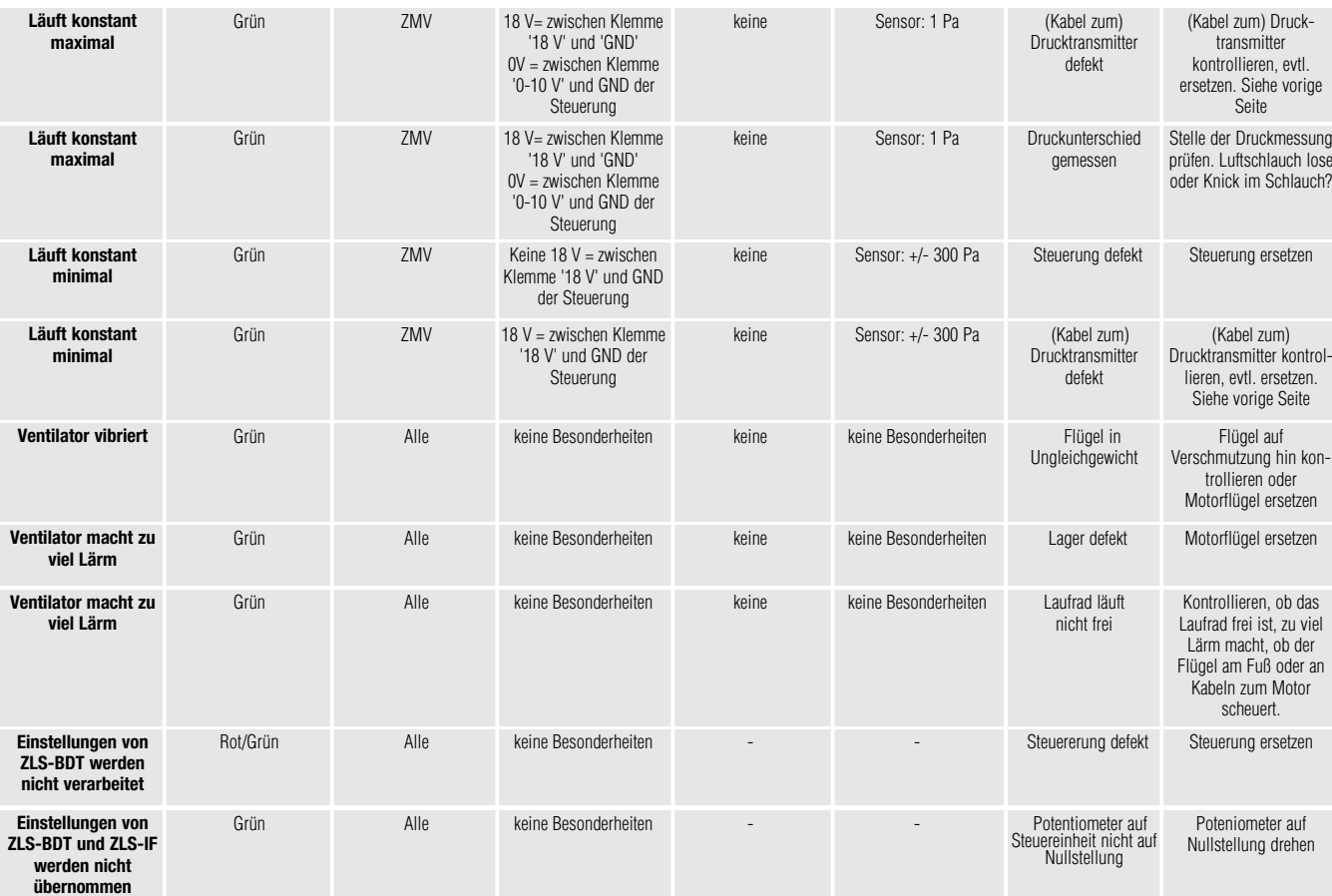

Oder: mit Hilfe der Kontrolleinheit ZLS-BDT im Menü 'Einstellungen' unter 'Schreiben/reset' rücksetzen.

Achtung: Die Einstellungswerte des Menüs 'Einstellungen' werden an den Ventilator weitergeleitet.

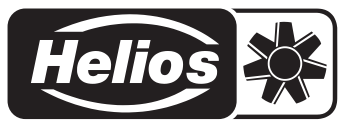

#### **Tabelle 2:**

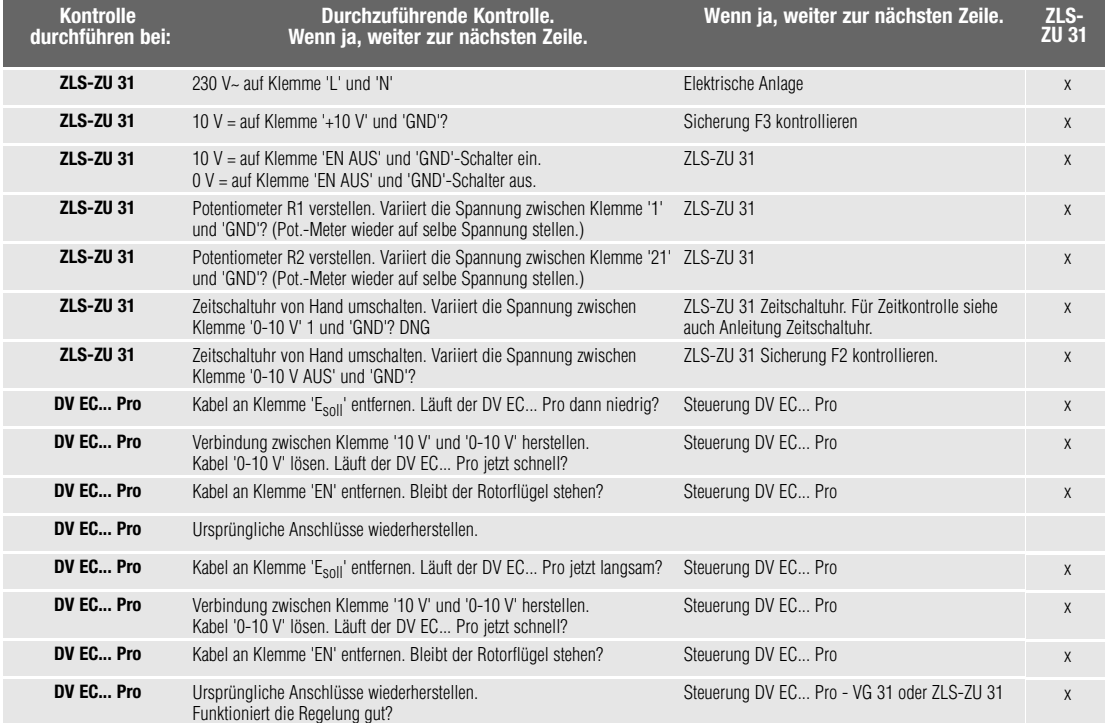

- Service und Information<br>
D HELIOS Ventilatoren GmbH & Co · Lupfenstraße 8 · 78056 VS-Schwenningen<br>
CH HELIOS Ventilatoren AG · Steinackerstraße 36 · 8902 Urdorf / Zürich
- 
- A HELIOS Ventilatoren · Postfach 854 · Siemensstraße 15 · 6023 Innsbruck Colchester · Essex · CO4 9HZ